**Инженерлік**  калькулятормен **жұмыс істеу.**

 *Инженерлік калькулятордың мүмкіндіктері:*

- *• статистикалық есептеулерді орындайды;*
- *тригонометриялық функцияларды қолданады;*
- *• дəрежені табады;*
- *• логарифмдерді есептейді.*

# **Инженерлік калькулятормен жұмыс істеу үшін:**

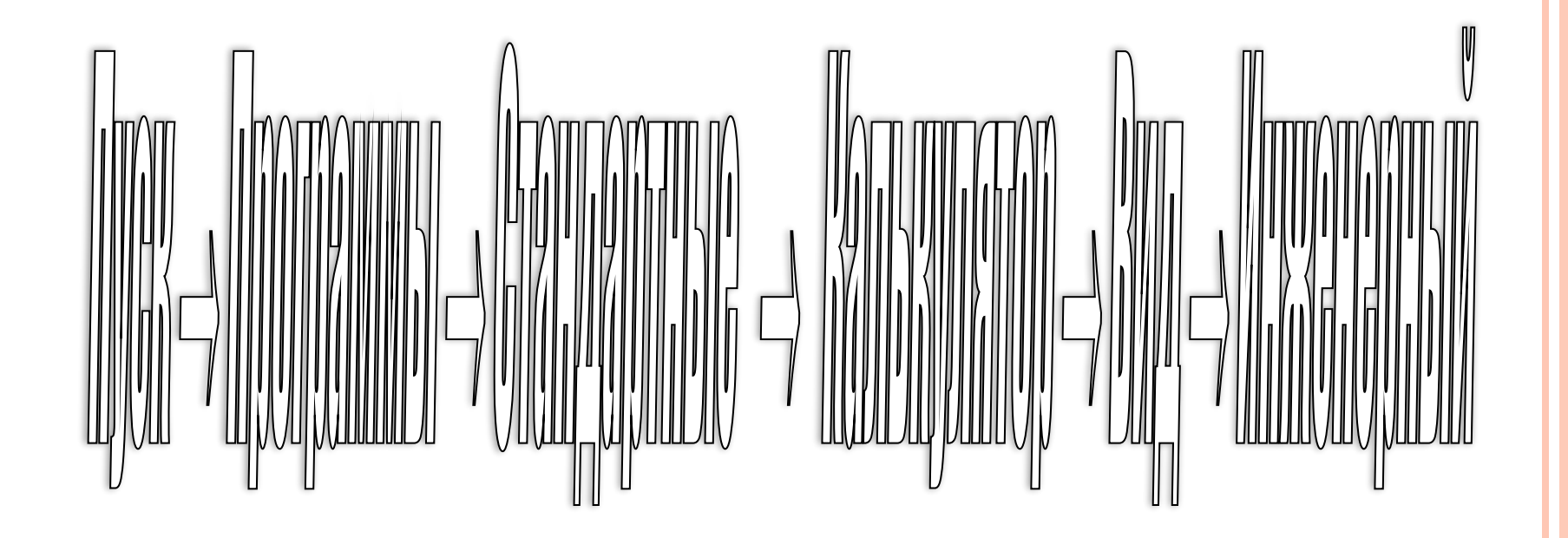

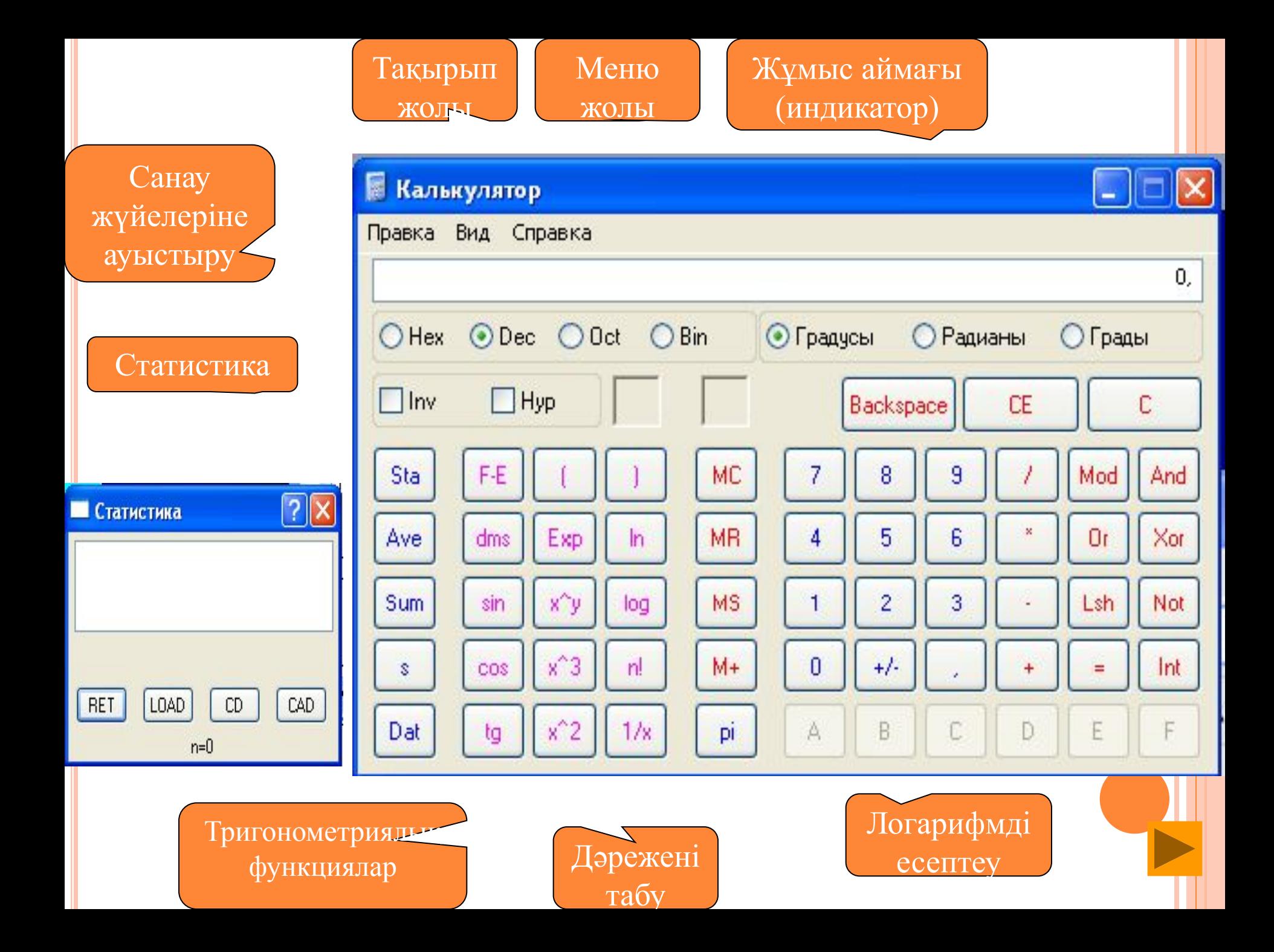

## *Батырмалары жөнінде анықтама алу үшін, батырмада маустың оң жағын шертеміз, содан кейін "Бұл не?" деген жазуда маустың сол жақ батырмасын шертеміз.*

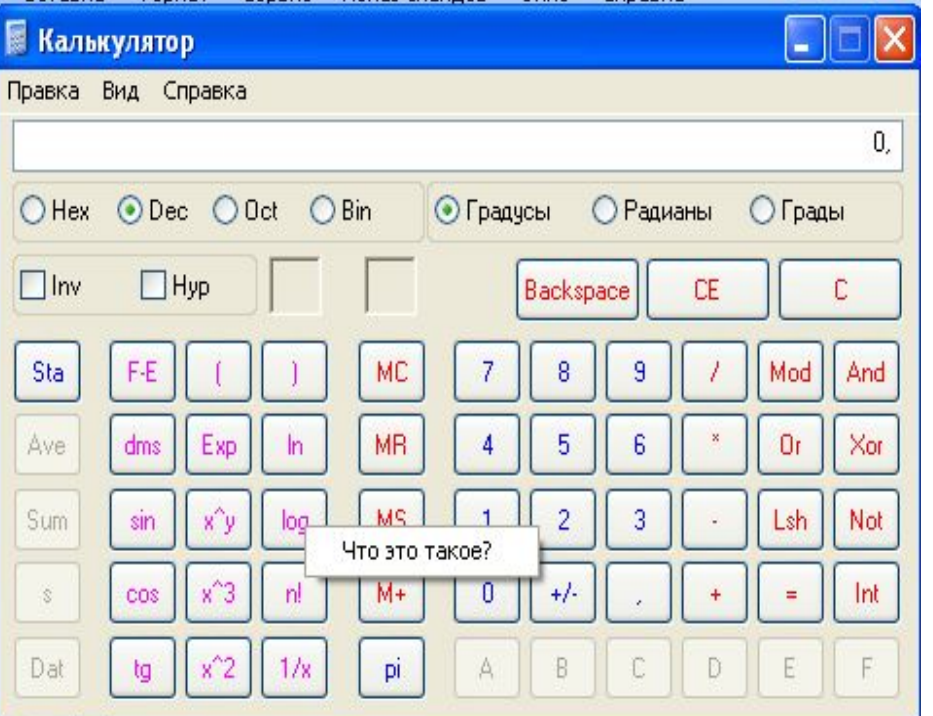

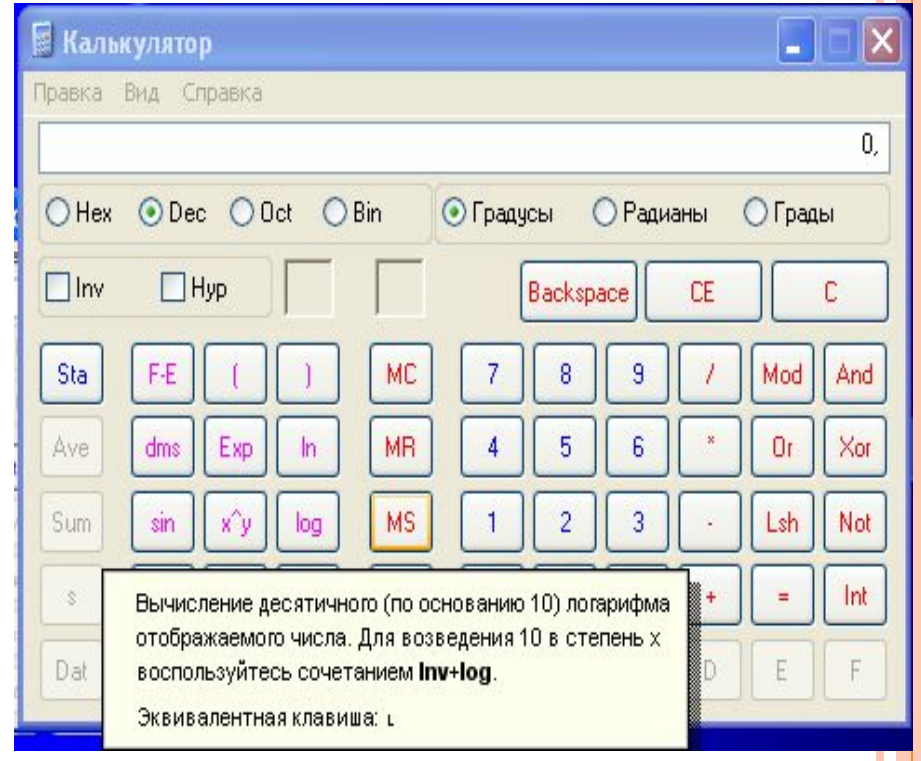

*АУЫСТЫРҒЫШ(ДӨҢГЕЛЕК) ЖƏНЕ ЖАЛАУША(ТӨРТБҰРЫШТЫ) ТЕРЕЗЕЛЕР БАР.* 

*АУЫСТЫРҒЫШ КӨМЕГІМЕН САНАУ ЖҮЙЕЛЕРІ МЕН ӨЛШЕМДЕРІ БЕКІТІЛЕДІ. INV ТЕРЕЗЕ КӨМЕГІМЕН ЖАЛАУША ҚОЙЫЛАДЫ ДА, БАТЫРМАДА КӨРСЕТІЛГЕН ФУНКЦИЯНЫҢ КЕРІ МƏНІ ЕСЕПТЕЛЕДІ.* 

## **ТӨРТ САНАУ ЖҮЙЕСІНДЕ ЖҰМЫС АТҚАРА АЛАДЫ. ОЛАР: ОН АЛТЫЛЫҚ, ОНДЫҚ, СЕГІЗДІК, ЕКІЛІК.**

**ИНЖЕНЕРЛІК КАЛЬКУЛЯТОР**

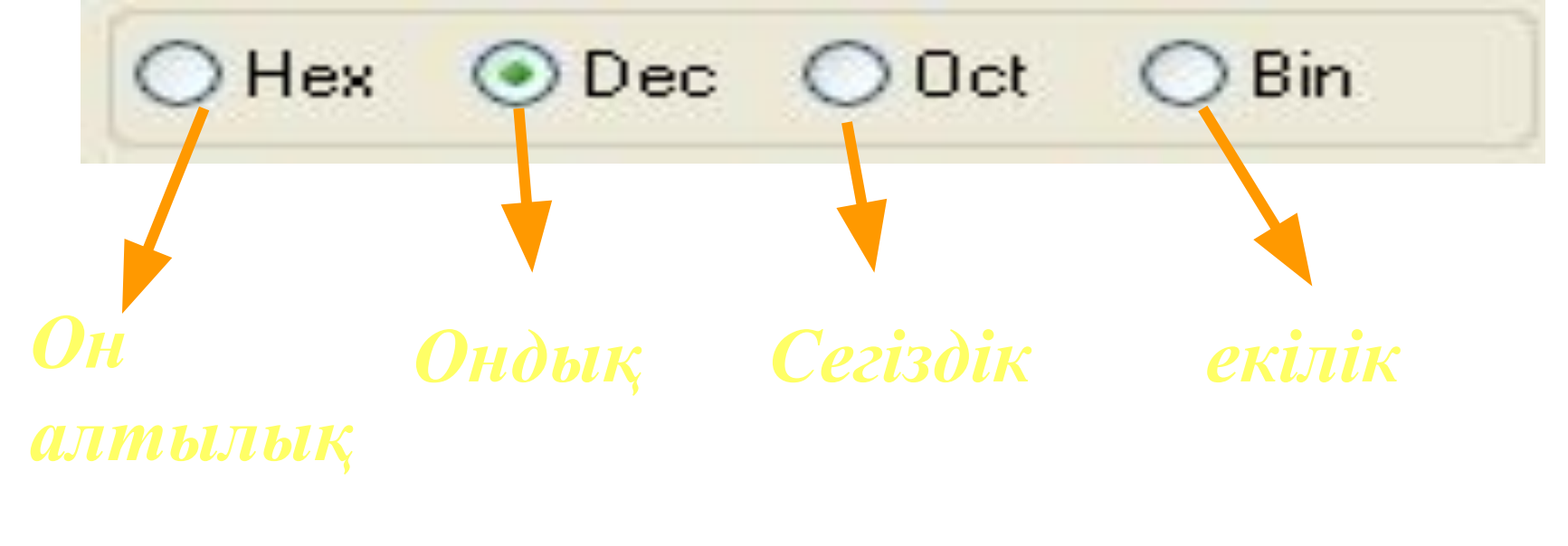

Егер санды ондық жүйеде теріп, қалған үшеуінің бірін бассаң, ондық сан жаңа жүйеге аударылады.

### **Инженерлік калькулятор қандай санау жүйесінде жұмыс атқара алады?** 5

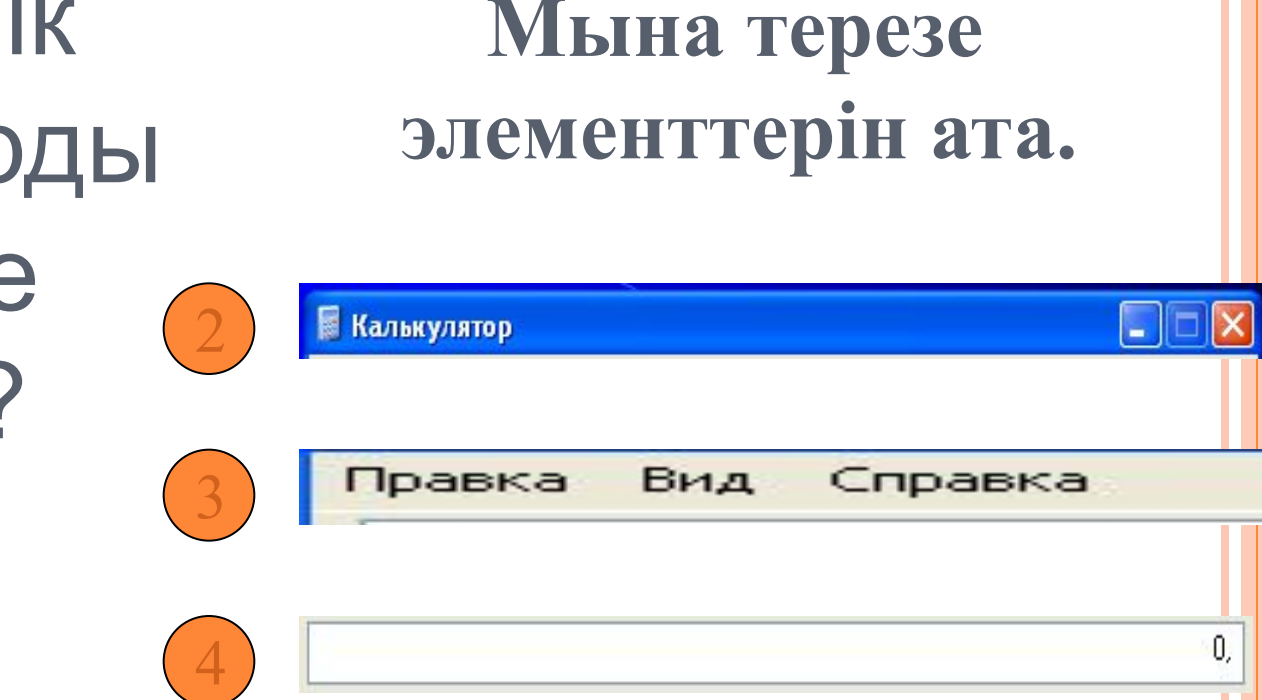

**D** Инженерлік калькуляторды қалай іске қосамыз?

#### Мына элементтер қандай қызмет атқарады?

#### Sta Что это такое? 2 Вычисление синуса отображаемого числа. Для CO<sub>\$</sub> Ave вычисления арксинуса воспользуйтесь сочетанием Inv+sin. Для вычисления гиперболического синуса воспользуйтесь сочетанием Hyp+sin. Для вычисления tg мперболического арксинуса воспользуйтесь Sum сочетанием Inv+Hyp+sin. Эта кнопка доступна только в том случае, если используется десятичная нотация. Эквивалентная клавиша: в Dat 4 5  $x^3$

loa

Инженерлік калькулятодың қарапайым калькулятордан айырмашылығы қандай?

**1** 1

3

 $x^2$ 

6

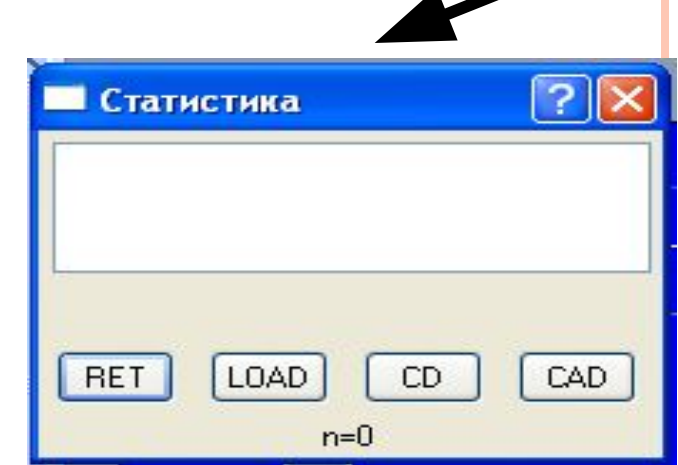